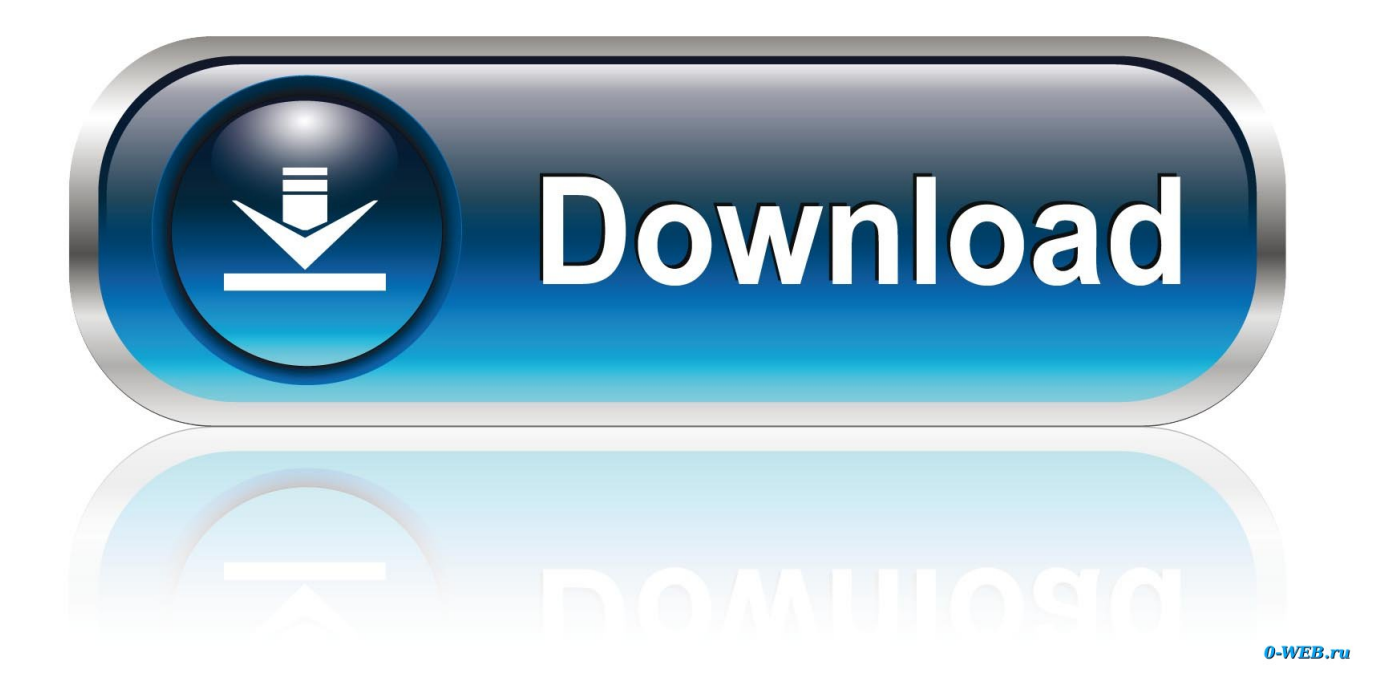

[Advanced Instructions For Anyconnect Vpn For Mac](https://geags.com/1uedz6)

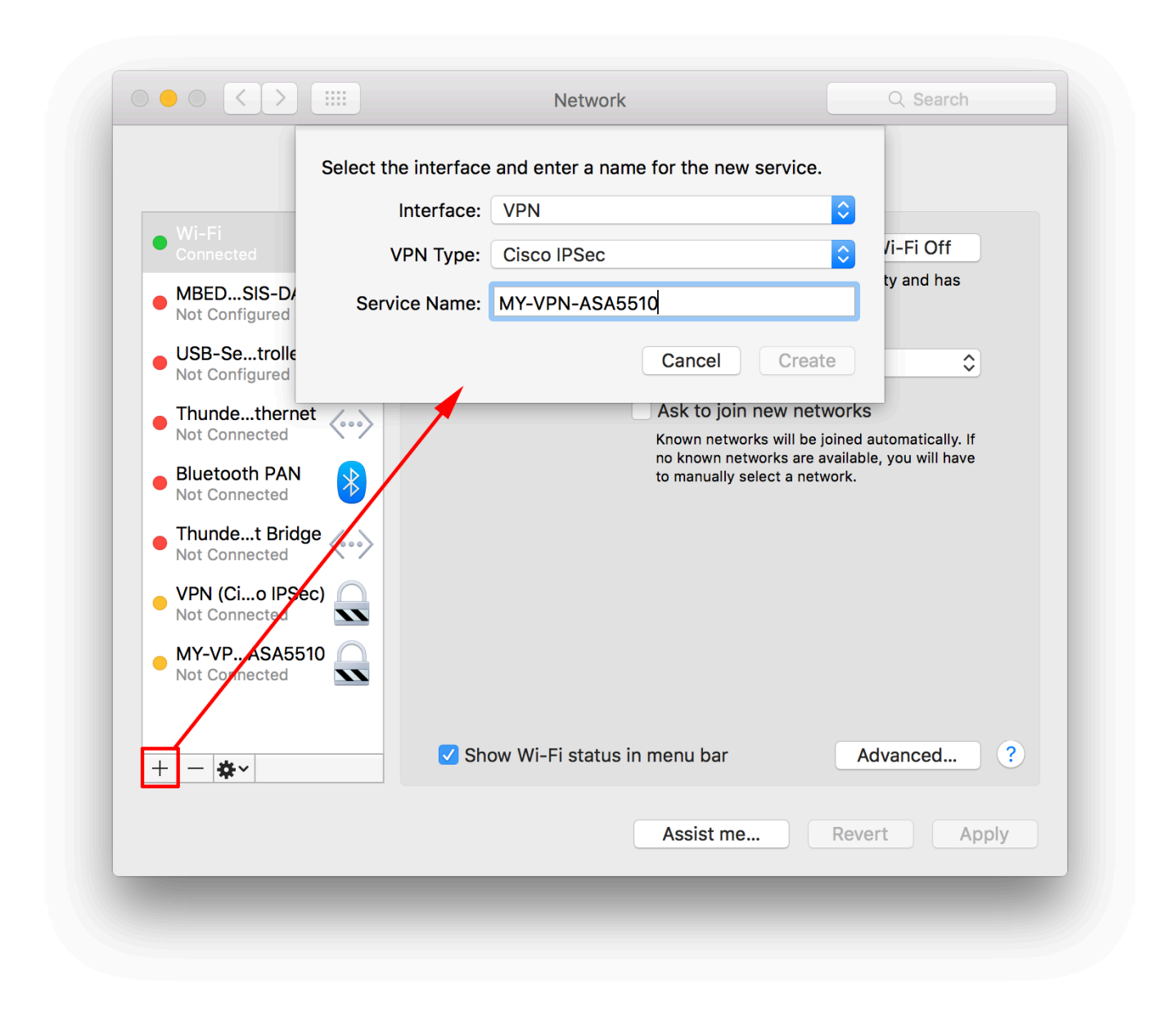

[Advanced Instructions For Anyconnect Vpn For Mac](https://geags.com/1uedz6)

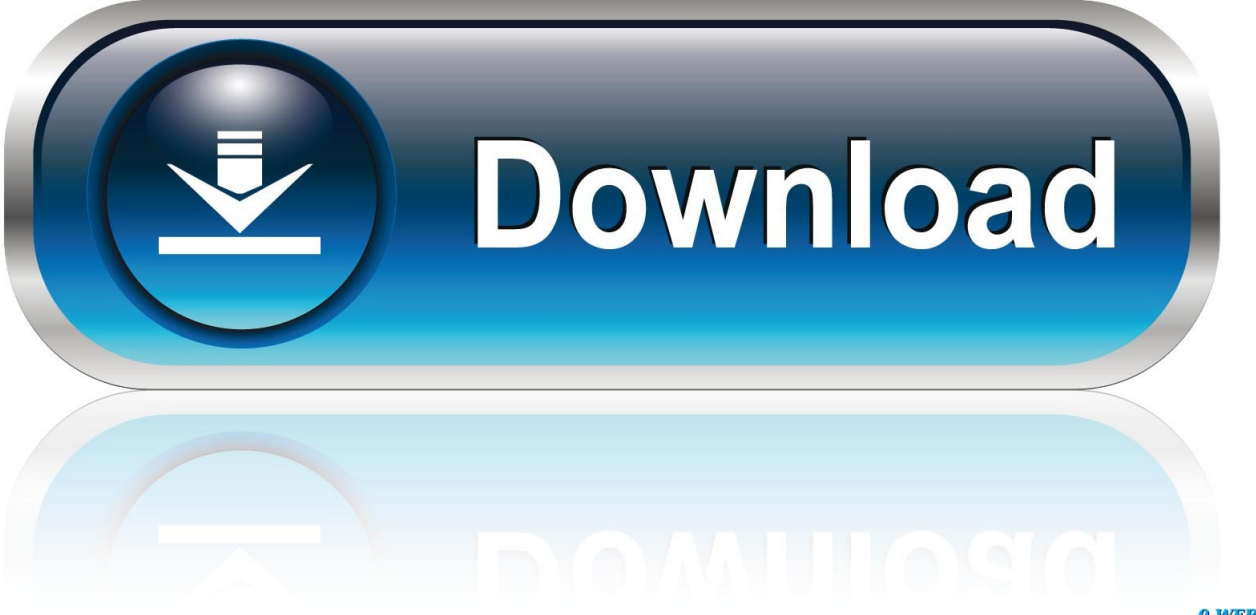

0-WEB.ru

Command Line Access The command line interface (CLI) is available from a shell window.

As part of its ongoing cybersecurity strategy, The Division of Information Technology has implemented a mandatory two-factor authentication for the Enterprise Virtual Private Network (VPN)What is two-factor authentication?To connect to the VPN from your Mac computer, you need to install the Cisco AnyConnect VPN client.. Step 5 – Drag the Cisco AnyConnect from your applications folder to your Dock.. Enter your myBama credentials in the username and password fields The "Second Password" field is for DUO.. If your computer is on Mason Self Service, the Cisco AnyConnect VPN should already be installed.. With the executable in the path, execute the client Anyconnect For Mac OsDownload the Cisco VPN client to your computer from the Tech Tab on myBama.

[aadhalal kadhal seiveer starmusiq 2017](http://nautilalet.blogg.se/2021/march/aadhalal-kadhal-seiveer-starmusiq-2017.html)

Double-click the downloaded file, and accept the defaults It will install and the box below will pop up. [Read book Bread and](http://ovasjo.yolasite.com/resources/Read-book-Bread-and-butter-operations-in-DJV-AZW3-PDF-MOBI-DJVU.pdf) [butter operations in DJV, AZW3, PDF, MOBI, DJVU](http://ovasjo.yolasite.com/resources/Read-book-Bread-and-butter-operations-in-DJV-AZW3-PDF-MOBI-DJVU.pdf)

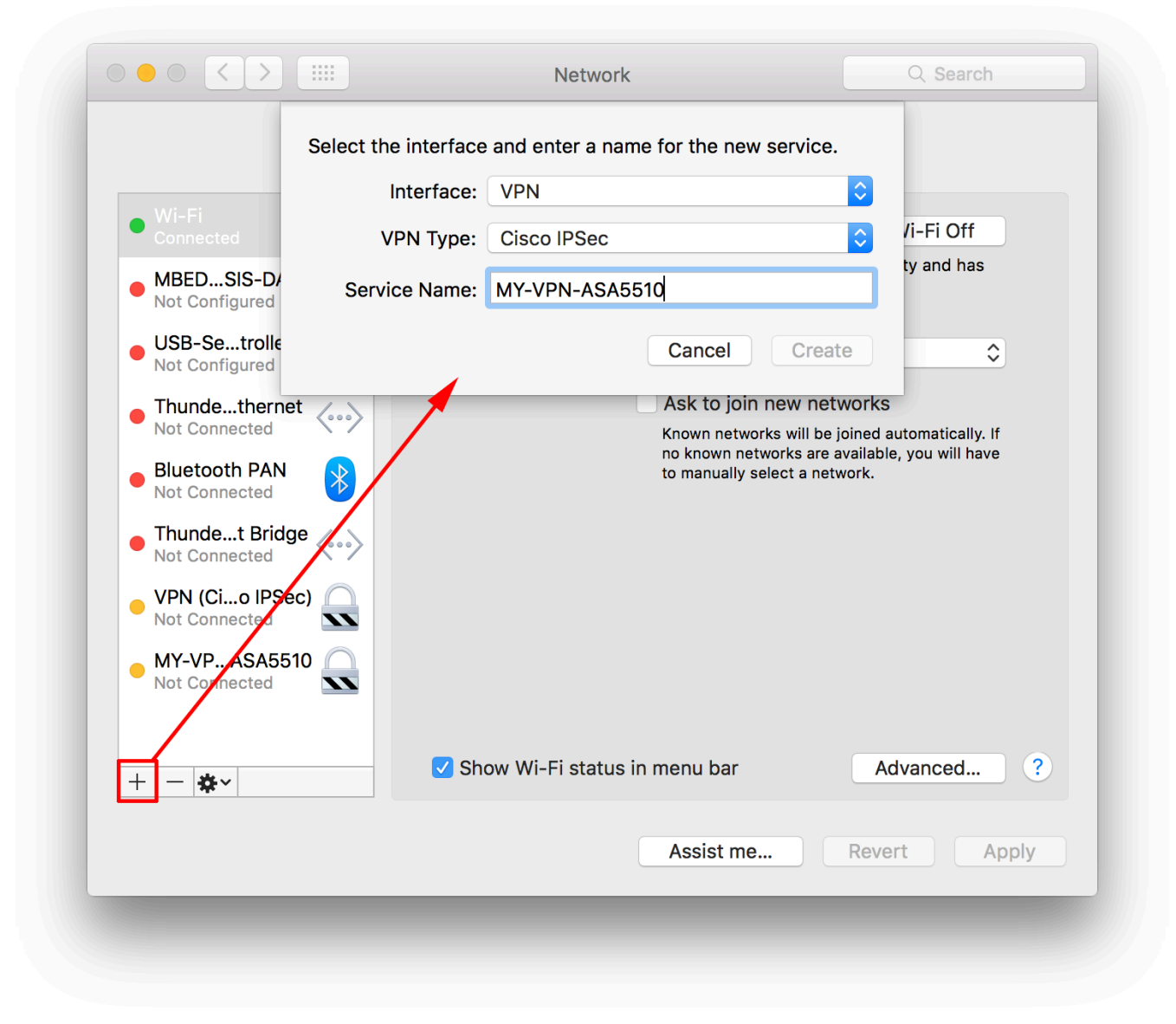

**[Heat Load Calculation Software For Mac](https://benjaminmorgan1.doodlekit.com/blog/entry/13876306/heat-load-calculation-software-for-mac)** 

## [Sunpak 72 In 1 Software](http://wetrini.yolasite.com/resources/Sunpak-72-In-1-Software.pdf)

 Anyconnect For Mac OsCisco Anyconnect For MacAdvanced Instructions For Anyconnect Vpn For Mac OsAnyconnect Vpn Client Software DownloadFollow the instructions below to setup the Cisco AnyConnect VPN client on Mac.. Please choose "campus" from the dropdown list The uavpn-r ua edu entry will not connect.. Mac OS Mojave (10 14) is compatible with AnyConnect 4 7 04056 and below For more details about the supported operating systems (Windows, Linux, Mac) of the Cisco AnyConnect Secure Mobility Client, refer to the article on Cisco AnyConnect Secure Mobility Client Supported Operating Systems and Requirements. [Feeding Frenzy Book](https://theokaniwell.shopinfo.jp/posts/15654452)

## [Unduh Happy Chick How To Change Language Android Emulator](https://www.furaffinity.net/journal/9813049/)

The lock indicates connected Click on this icon or your door lock icon to connect/disconnect.. \*Note\* If you do not completely quit the Cisco AnyConnect client after disconnecting, on subsequent connections you may see an entry like the one below.. You have three options to authenticate with DUO You may type "push" to receive a push notification, "phone" to receive a phone

call, or enter a passcode from the DUO app.. You will need an active DUO account to obtain VPN access All dialog boxes will disappear, and you will be connected.. Click "Connect " If a full URL is required, enter uavpn ua edu/campusYou should then see a screen like the one below. e828bfe731 **Palmone Zire 31 Drivers For Mac** 

e828bfe731

[Baby Asian Lina Medina Pregnant](https://nickduathgoha.weebly.com/blog/baby-asian-lina-medina-pregnant)